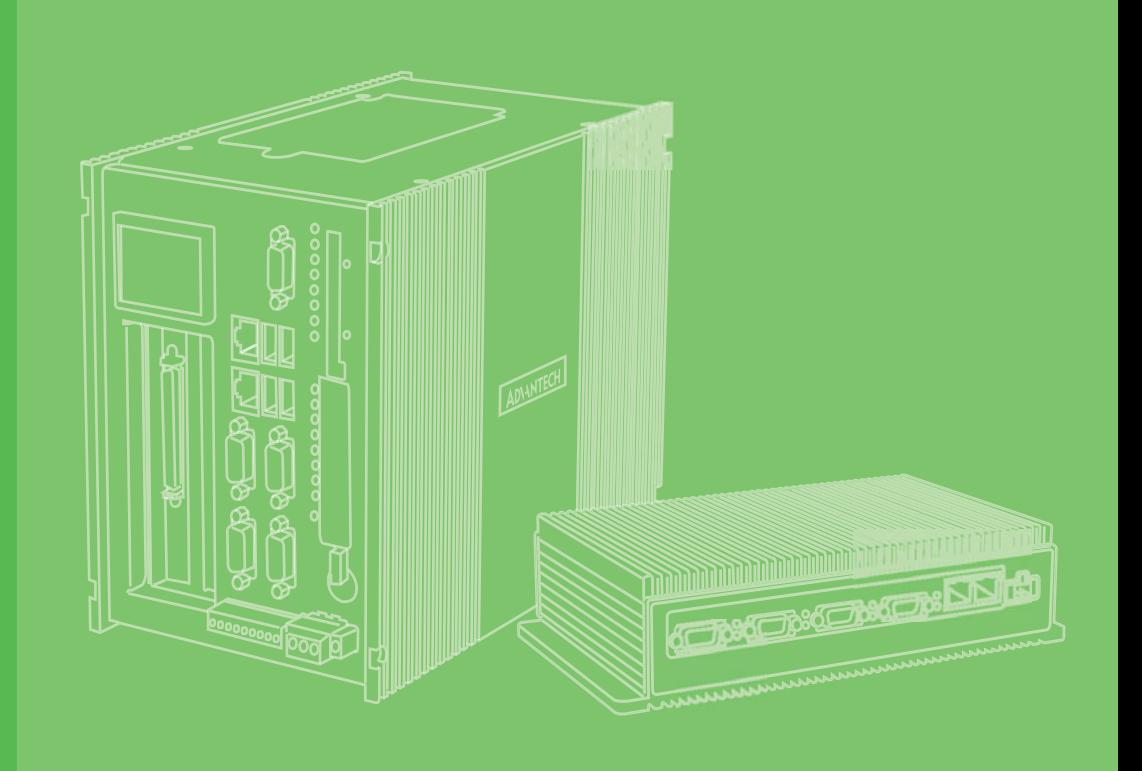

# 用户手册

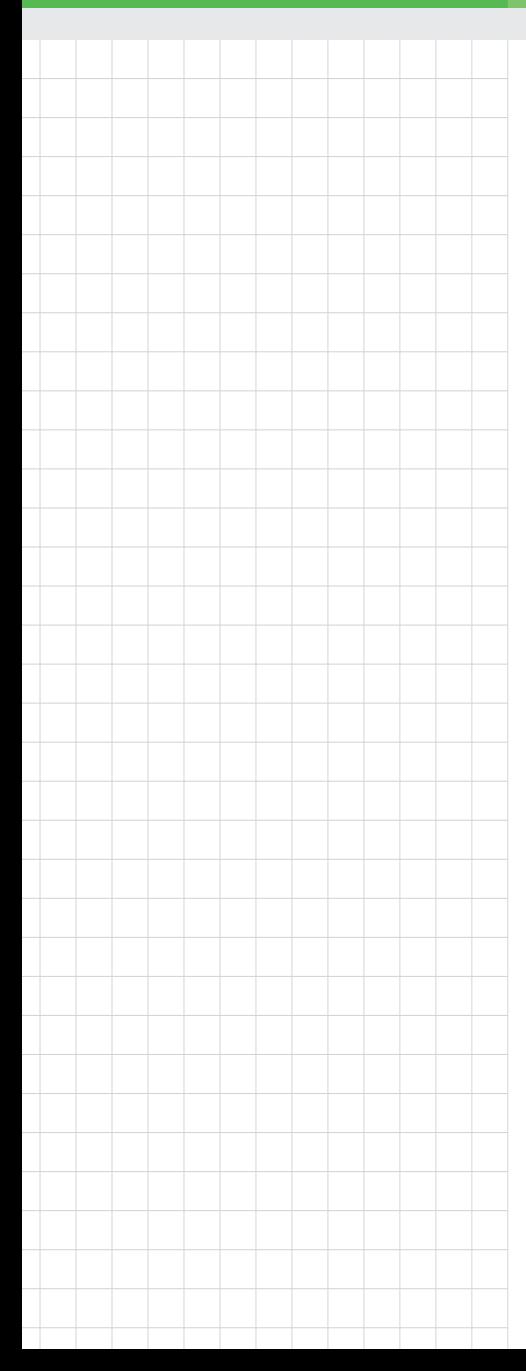

## UNO-1372G-J 电脑

Intel® Celeron ™袖珍型自动化 PC, 带 2 x GbE、2 x mPCIe、HDMI、 DP、4  $x$  COM、4DI、4DO、4  $x$  USB

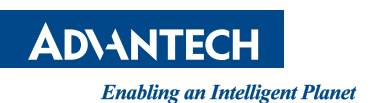

#### 版权声明

随附本产品发行的文件为研华公司 2020 年版权所有,并保留相关权利。针对本手册中 相关产品的说明,研华公司保留随时变更的权利,恕不另行通知。未经研华公司书面 许可,本手册所有内容不得通过任何途径以任何形式复制、翻印、翻译或者传输。本 手册以提供正确、可靠的信息为出发点。但是研华公司对于本手册的使用结果,或者 因使用本手册而导致其它第三方的权益受损,概不负责。

#### 认可声明

IBM、PC/AT、PS/2 和 VGA 为 International Business Machines Corporation 的商标。 Intel®、Core ™和 Atom ™为 Intel Corporation 的商标。 Microsoft Windows 和 MS-DOS 为 Microsoft Corp. 的注册商标。 所有其它产品名或商标均为各自所属方的财产。

#### 支持

如需本产品或研华其它产品的更多信息,请访问: http://www.advantech.com 如需技术支持与服务,请访问: http://support.advantech.com/

UNO-1372G-J021AE,

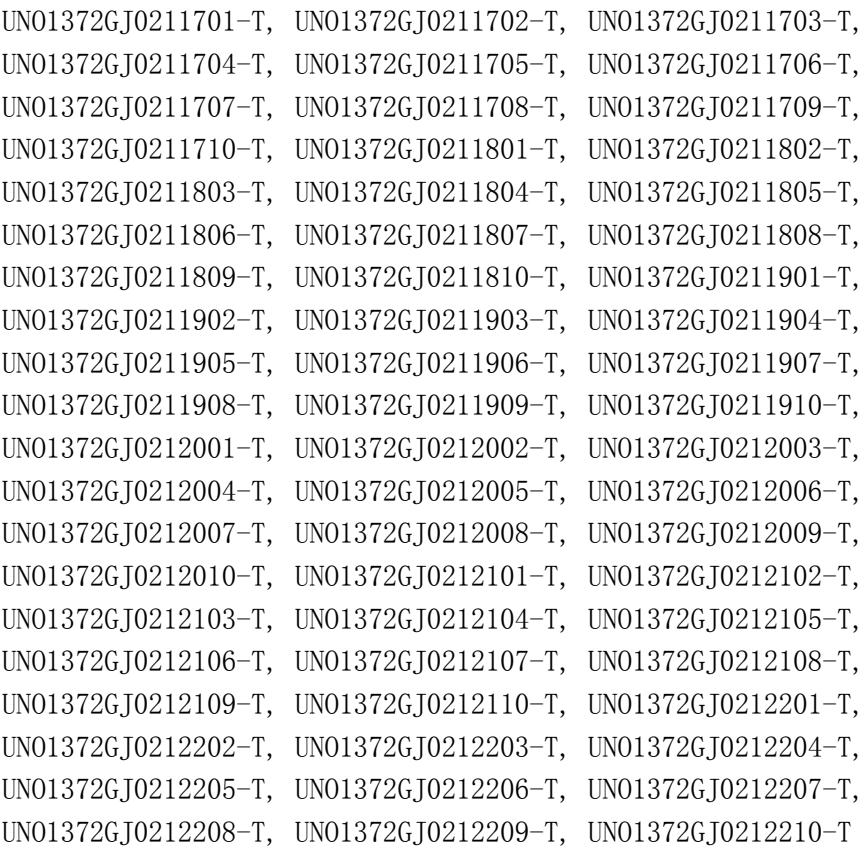

料号: 2003W37241 第二版 中国印刷 2020 年 3 月

#### 产品质量保证 (两年)

从购买之日起,研华为原购买商提供两年的产品质量保证。但对那些未经授权的维修 人员维修过的产品不予提供质量保证。研华对于不正确的使用、灾难、错误安装产生 的问题有免责权利。

如果研华产品出现故障,在质保期内我们提供免费维修或更换服务。对于出保产品, 我们将会酌情收取材料费、人工服务费用。请联系相关销售人员了解详细情况。

如果您认为您购买的产品出现了故障,请遵循以下步骤:

- 1. 收集您所遇到的问题信息 (例如,CPU 主频、使用的研华产品及其它软件、硬件 等)。请注意屏幕上出现的任何不正常信息显示。
- 2. 打电话给您的供货商,描述故障问题。请借助手册,产品和任何有帮助的信息。
- 3. 如果您的产品被诊断发生故障,请从您的供货商那里获得 RMA (Return Material Authorization) 序列号。这可以让我们尽快地进行故障产品的回收。
- 4. 请仔细地包装故障产品,并在包装中附上完整的售后服务卡片和购买日期证明 (如销售发票)。我们对无法提供购买日期证明的产品不提供质量保证服务。
- 5. 把相关的 RMA 序列号写在外包装上,并将其运送给销售人员。

#### 符合性声明

#### CE

本设备已通过 CE 测试,符合以屏蔽电缆进行外部接线的环境规格标准。建议用户使用 屏蔽电缆,此种电缆可从研华公司购买。如需订购,请与当地分销商联系。

#### FCC A 级

注意:根据 FCC 规则第 15 条,本设备已经过检测并被判定符合 A 级数字设备标准。这 些限制旨在为商业环境下的系统操作提供合理保护,使其免受有害干扰。本设备会产 生、耗费和发射无线电频率能量,如果没有按照手册说明正确安装和使用,可能会对 无线电通讯造成有害干扰。此时,用户需自行解决干扰问题。

#### 警告使用者

這是甲類測試產品,在居住的環境中使用時,可能會造成射頻干擾,在這種情況下, 使用者會被要求採取某些適當的對策。

#### 技术支持与服务

- 1. 有关该产品的最新信息,请访问研华公司的网站: http://support.advantech.com.cn
- 2. 用户若需技术支持,请与当地分销商、销售代表或研华客服中心联系。进行技术 咨询前,用户须将下面各项产品信息收集完整:
	- 产品名称及序列号
	- 外围附加设备的描述
	- 用户软件的描述 (操作系统、版本、应用软件等)
	- 产品所出现问题的完整描述
	- 每条错误信息的完整内容

#### 安全措施 - 静电防护

为了保护您和您的设备免受伤害或损坏,请遵照以下安全措施:

- 操作设备之前,请务必断开机箱电源,以防触电。不可在电源接通时接触 CPU 卡 或其它卡上的任何元件。
- 在更改任何配置之前请断开电源, 以免在您连接跳线或安装卡时, 瞬间电涌损坏 敏感电子元件。

#### 安全指示

- 1. 请仔细阅读此安全操作说明。
- 2. 请妥善保存此用户手册供日后参考。
- 3. 用湿抹布清洗设备前,请从插座拔下电源线。请不要使用液体或去污喷雾剂清洗 设备。
- 4. 对于使用电源线的设备,设备周围必须有容易接触到的电源插座。
- 5. 请不要在潮湿环境中使用设备。
- 6. 请在安装前确保设备放置在可靠的平面上,意外跌落可能会导致设备损坏。
- 7. 设备外壳的开口是用于空气对流,从而防止设备过热。请不要覆盖这些开口。
- 8. 当您连接设备到电源插座上前,请确认电源插座的电压是否符合要求。
- 9. 请将电源线布置在人们不易绊到的位置,并不要在电源线上覆盖任何杂物。
- 10. 请注意设备上的所有警告标识。
- 11. 如果长时间不使用设备,请将其同电源插座断开,避免设备被超标的电压波动损 坏。
- 12. 请不要让任何液体流入通风口,以免引起火灾或者短路。
- 13. 请不要自行打开设备。为了确保您的安全,请由经过认证的工程师来打开设备。
- 14. 如遇下列情况,请由专业人员来维修:
	- 电源线或者插头损坏;
	- 设备内部有液体流入:
	- 设备曾暴露在过于潮湿的环境中使用;
	- 设备无法正常工作, 或您无法通过用户手册来使其正常工作;
	- + 设备跌落或者损坏:
	- 设备有明显的外观破损。
- 15. 请不要把设备放置在超出我们建议的温度范围的环境,即不要低于 -20°C (- 4°F)或高于 60°C (140°F),否则可能会损坏设备。
- 16. 注意:计算机配置了由电池供电的实时时钟电路,如果电池更换不正确,将有爆 炸的危险。因此,只可以使用制造商推荐的同一种或者同等型号的电池进行替 换。请按照制造商的指示处理旧电池。

根据 IEC 704-1:1982 的规定,操作员所在位置的声压级不可高于 70dB(A)。

免责声明:该安全指示符合 IEC 704-1 的要求。研华公司对其内容的准确性不承担任 何法律责任。

目录

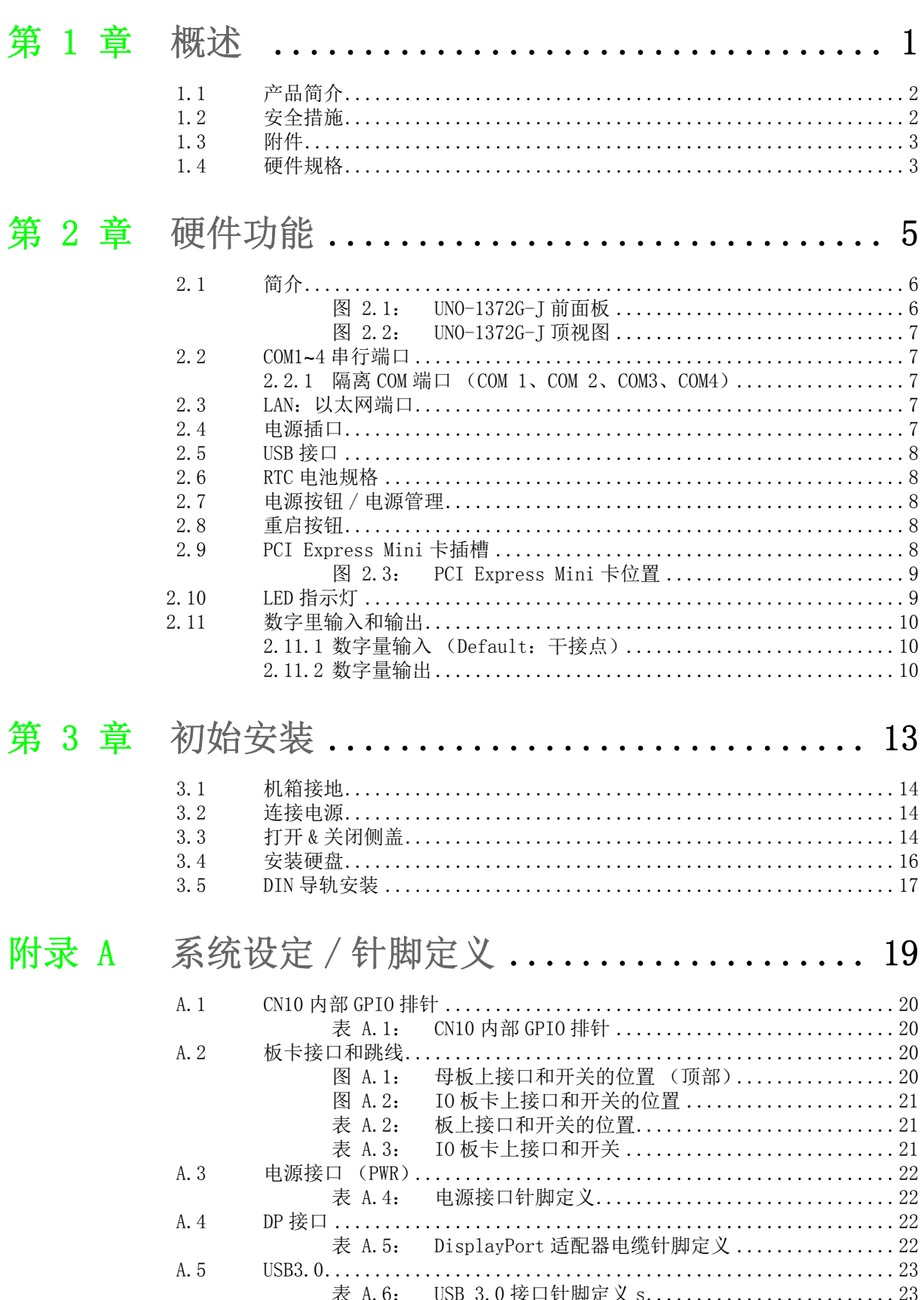

A. 6 表 A.7: A. 7

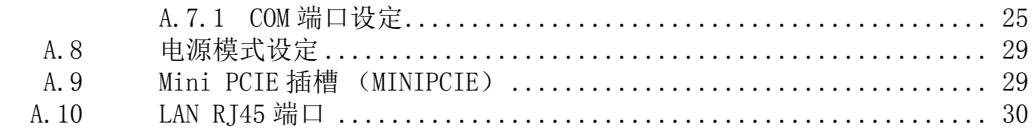

## 第 1 章

<span id="page-6-0"></span>1概述

本章概述 UNO-1372G-J 的规格信息。 内容包括: 产品简介

- 安全措施
- 附件
- 硬件规格

#### <span id="page-7-0"></span>1.1 产品简介

UNO-1372G-J 是一款强固型无风扇自动化 PC。产品支持 DIN 导轨安装方式,可安装于 控制柜用于工业自动化应用。良好的散热机制使得产品可完美运行于宽温环境(-20 ~  $60^\circ$  C).

UNO-1372G-J 搭载最新 Intel Celeron J1900 处理器并内置板载 4GB DDR3L RAM。UNO-1372G-J 提供丰富的接口,包括 2 个 GbE LAN 端口、1 个 USB3.0 接口、3 个 USB2.0 接 口、4 个 COM 端口和 4 个 DI/4DI 接口

UNO-1372G-J 具有杰出的扩展性能,支持 2 个 Mini-PCIe 插槽(其中一个支持 mSATA), 并支持研华最新的 iDoor 技术。UNO-1372G-J 也可以扩展支持无线通信、I/O 扩展以及 通过 iDoor 技术支持多种工业协议。

由于 UNO-1372G-J 支持多种 OS 和驱动,如 Windows 7、Windows 10 和嵌入式 Linux, 因此用户可轻松地将应用整合到垂直应用产品中,以提供各种丰富功能,满足不同应 用需求。

#### <span id="page-7-1"></span>1.2 安全措施

以下内容将指导用户如何连接各种硬件设备。大多数情况下,用户只需要准备一根标 准电缆即可。

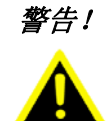

警告! 无论何时进行硬件操作,请务必完全断开机箱电源。不可在电源接通时 进行设备连接,瞬间电涌可能会损坏敏感电子元件。只有专业技术人员 才可以打开机箱。

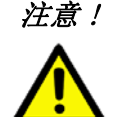

注意 ! 接触 UNO-1372G-J 产品前, 请先确保您接地来移除身上附带的静电。由 于现在的电子设备对静电十分敏感,为了安全起见,请使用接地腕环。 请将所有电子元件放在无静电的表面或静电屏蔽袋中。

#### <span id="page-8-0"></span>1.3 附件

请参考以下附件列表。

- 用于电源接线的 2 针接口
- 用于数字量 I/0 接线的 10 针接口
- DIN 导轨安装支架
- 4 颗螺丝, 用于 HDD (1931030602)
- 2 颗螺丝, 用于 mPCIe 插槽 (1930000198)
- 3 颗螺丝, 用于 DIN 导轨支架 (1930001361)
- 质保卡

如果其中任何一项缺失或者破损,请立即联系您的销售商或销售代表。

#### <span id="page-8-1"></span>1.4 硬件规格

- 工作温度: -20 ~ 60°C
- 电源要求: 10 ~ 36 V<sub>DC</sub>
- 功耗: 14 W (典型), 42 W (最大)
- 系统硬件规格:

#### - CPU:

- UNO-1372G-JO: Intel Celeron J1900 (2.0GHz) 内存:4G DDR3L 1600MHz
- 图形引擎:Intel HD Graphic
- 以太网: Intel i210 GbE, 802.10av, IEEE1588/802.1AS, 803.3az
- 存储: 1 x mSATA 1 x 2.5" SATA HDD 磁盘盒 (兼容 9.5,mm 高 HDD)
- 扩展: 2 x 全长 mPCIe 插槽 (其中 1 个支持 mSATA)
- 显示:
	- 1 x DP,支持 2560 x 1440 @ 60Hz 1 x HDMI,支持 1920 x 1080 @ 60Hz
	-
- $-$  TPM: TPM2.0

 $\overline{\phantom{a}}$ 

模述

UNO-1372G-J 用户手册 4

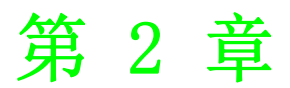

<span id="page-10-0"></span>2硬件功能

本章介绍如何设置 UNO-1372G-J 产品 的硬件功能,包括连接外围设备、开 关和指示灯。 内容包括:

- ■简介
- ■COM1~4 串行端口
- ■LAN/ 以太网端口
- 电源接口
- ■USB 接口
- ■RTC 电池规格
- 电源按钮与电源管理
- 重启按钮
- PCI Express Mini 卡插槽
- ■LED 指示灯
- 数字量输入和输出

## <span id="page-11-0"></span>2.1 简介

<span id="page-11-1"></span>下图显示了 UNO-1372G-J 的每个接口。以下内容将介绍每个外围设备的信息。

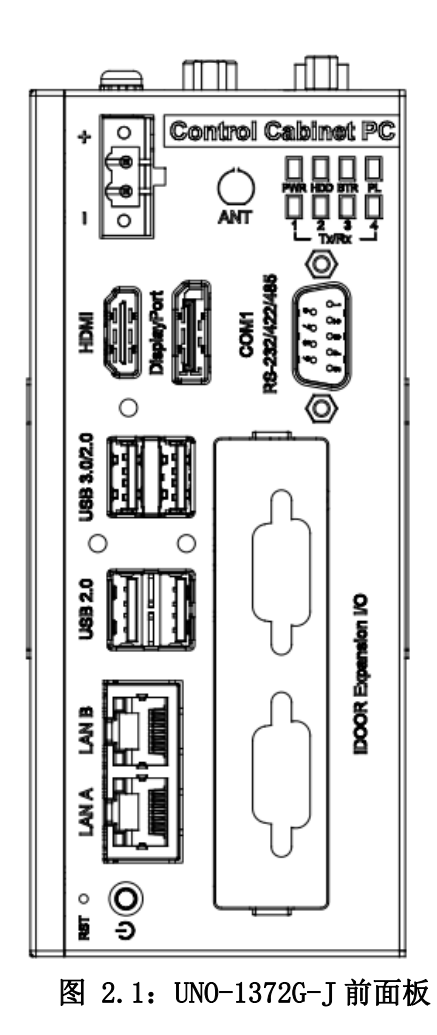

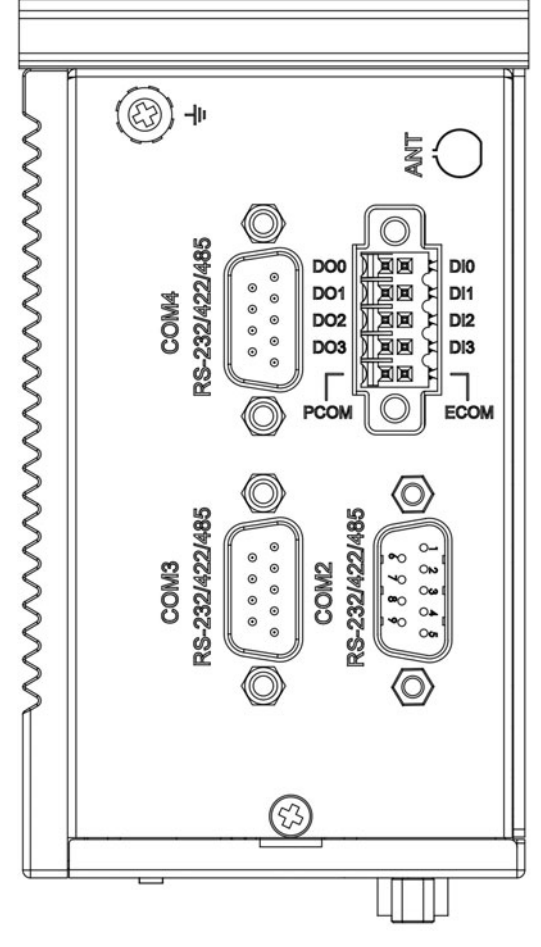

图 2.2:UNO-1372G-J 顶视图

#### <span id="page-12-1"></span><span id="page-12-0"></span>2.2 COM1**~**4 串行端口

UNO-1372G-J 提供了 4 个标准隔离 COM 串行通信接口,分别为 COM1、COM2、COM3 和 COM4。用户可在 BIOS 页面中调整上述设置。在 OS 安装过程中,驱动将自动安装。

#### <span id="page-12-2"></span>2.2.1 隔离 COM 端口 (COM 1、COM 2、COM3、COM4)

UNO-1372G-J 设有 4 个 RS-232/422/485 端口, DB9, 50~115.2kbps。COM1~4 的默认设 置为 RS-232。此设置可通过板卡上的开关开设置 (请参考附录 A.7)。

#### <span id="page-12-3"></span>2.3 LAN:以太网端口

UNO-1372G-J 配有 2 个千兆位 LAN 控制器。所采用的控制器芯片为 Intel i210 以太网 控制器,完全符合 IEEE 802.3u 10/100/1000 Base-T 标准。以太网端口为标准 RJ-45 插孔,前部的 LED 指示灯可显示其连接 (关闭 / 绿色 / 橘色 LED 灯)和传输 (绿色 LED 灯)状态。(请参考附录 A.10)

#### <span id="page-12-4"></span>2.4 电源插口

UNO-1372G-J 自带 1 个支持 10 ~ 36 V<sub>DC</sub> 外部输入电源的 Phoenix 接口, 支持反向接线 保护。因此,即使正极和负极接反,也不会对系统有任何损坏。请参考附录 A.3。

硬件功能

 $\mathbf{C}$ 

#### <span id="page-13-0"></span>2.5 USB 接口

USB 接口支持即插即用功能,使用户可以随时连接或断开设备,而无需关闭计算机。 UNO-1372G-J 提供 4 个 USB 接口,支持即插即用和热插拔功能。UNO-1372G-J 的 4 个 USB 接口均符合 USB EHCI, Rev. 3.0 标准, 请参考附录 A.5。

#### <span id="page-13-1"></span>2.6 RTC 电池规格

UNO-1372G-J自带一个 RTC电池,即使电源短暂断开,仍可保留 BIOS和系统时钟设置。

- 类型: BR2032
- 输出电压: 3 V<sub>DC</sub>

#### <span id="page-13-2"></span>2.7 电源按钮 / 电源管理

UNO-1372G-J 的默认设置为 AT 模式。如有电源输入, 则 UNO-1372G-J 将自动开 机。"PWR" 按钮可用于关闭系统电源。用户还可通过 BIOS 开启或关闭 UNO-1372G 的 电源。(请参考附录 A.8)

#### <span id="page-13-3"></span>2.8 重启按钮

请按下 "Reset" 按钮激活重启功能。

#### <span id="page-13-4"></span>2.9 PCI Express Mini 卡插槽

UNO-1372G-J 支持 2 个全长插槽,可插接全长 PCI Express Mini 卡。该接口(MINI1) 主要面向 iDoor 技术 / 模块, 可支持多种应用, 如隔离 COM 端口、 Profibus、WLAN GPRS、3G、mRAM 和 iDoor 模块。用户可通过选购套件轻松安装板卡。MINI2 接口为 mPCIe 信号和 mSATA 信号, 其将自动检测安装的设备并定义使用 mPCIe 信号或 mSATA 信号。

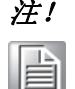

注! 除 mini PCIe(MINI1) 以外, Micro SIM 卡插槽也可支持 3G/LTE 功能。使 用该功能前,请务必先安装 3G/LTE Mini-PCIe 模块。

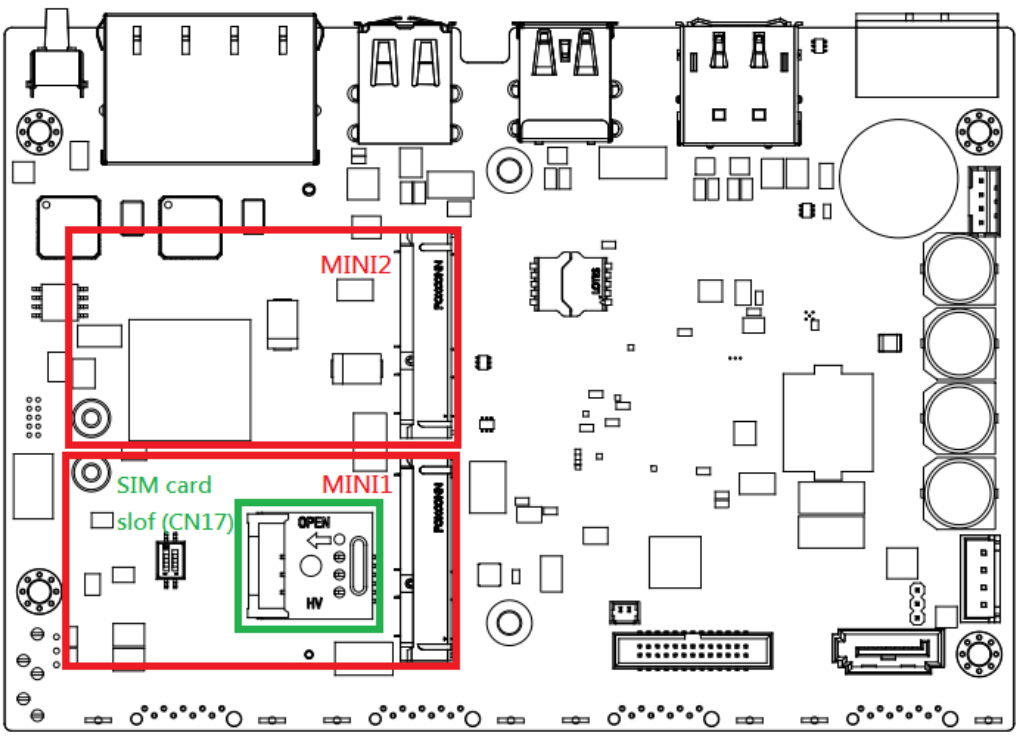

图 2.3:PCI Express Mini 卡位置

#### <span id="page-14-1"></span><span id="page-14-0"></span>2.10 LED 指示灯

设备共有 8 个 LED 指示灯, 用于只是系统电源、RTC 电池、存储读 / 写、COM1~4 传输 / 接收的状态。用户可根据配置需要对 LED 指示灯进行编程。

- PWR: 绿色表示正常, 橙色表示备用。
- BTR: 红色表示 RTC 电池异常, 请检查 RTC 电池状况。
- HDD: 绿色闪烁表示正在进行存储读 / 写。
- COM1~4: 绿色闪烁表示正在进行信号传输和接收。
- PL: 用户可通过 GPO 信号控制配置 LED 指示灯。

 $\overline{\mathsf{C}}$ 

硬件功能

#### <span id="page-15-0"></span>2.11 数字里输入和输出

用户可通过 GPIO 针脚配置 4 个数字量输入和 4 个数字量输出,以用于开 / 关触发和状 态读取。

#### <span id="page-15-1"></span>2.11.1数字量输入 (Default:干接点)

- 输入通道: 4
- 输入电压 (湿接点), 可将 SW6 配置为 1, 3
	- 逻辑 0:0~3 VDC
	- 逻辑 1:10~30 VDC
- 输入电压 (干接点), 可将 SW6 配置为 2, 4 - 逻辑 0:开路
	- 逻辑 1: 短接 GND
- 输入电流
	- $-10$  V<sub>DC</sub> @ 2.67mA
	- $-20$  V<sub>DC</sub> @ 5.64mA
	- $-30$  V<sub>DC</sub> @ 8.91mA
- 隔离保护: 2,500 V<sub>DC</sub>
- 过压保护: 30 VDC
- ESD 保护: 4KV (触点), 8KV (空气)
- 光隔离器响应时间: 50μs

#### <span id="page-15-2"></span>2.11.2数字量输出

- 通道: 4
- 输出电压:  $5 \sim 30V_{DC}$
- 输出能力汇点: 最大 24 mA/ 路
- 光隔离器响应时间: 50μs

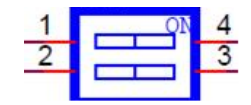

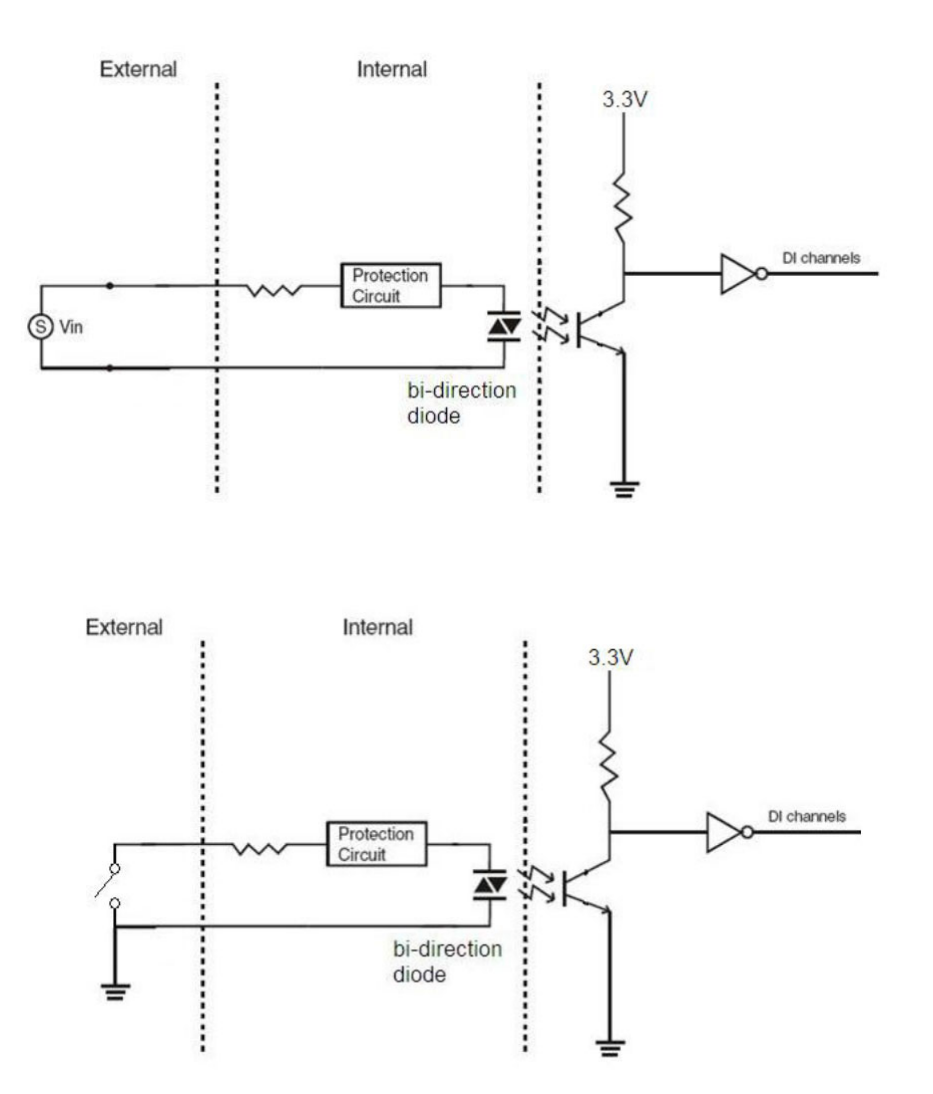

硬件功能

 $\overline{\mathsf{C}}$ 

UNO-1372G-J 用户手册 12

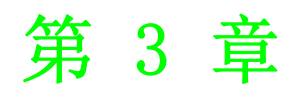

<span id="page-18-0"></span>3初始安装

- 本章介绍如何初始化 UNO-1372G-J。 内容包括: 机箱接地 连接电源 ■打开 & 关闭侧盖
- 
- ■安装硬盘
- ■DIN 导轨安装

#### <span id="page-19-0"></span>3.1 机箱接地

UNO-1372G-J 提供良好的 EMI 保护和稳定的接地底座,其机箱接地点非常易于使用。

#### <span id="page-19-1"></span>3.2 连接电源

产品须由认证电源适配器或 DC 电源供电,额定 10 - 36Vdc, 6.0-1.5A, 最高温度为 60°C。如需其它协助,请联系研华获取更多资讯。

#### <span id="page-19-2"></span>3.3 打开 & 关闭侧盖

设备的左侧盖可以打开用于安装 mPCIe 模块、mSATA SSD、HDD 或调整开关设置。 打开侧盖:

1. 移除左侧盖的两颗螺丝。

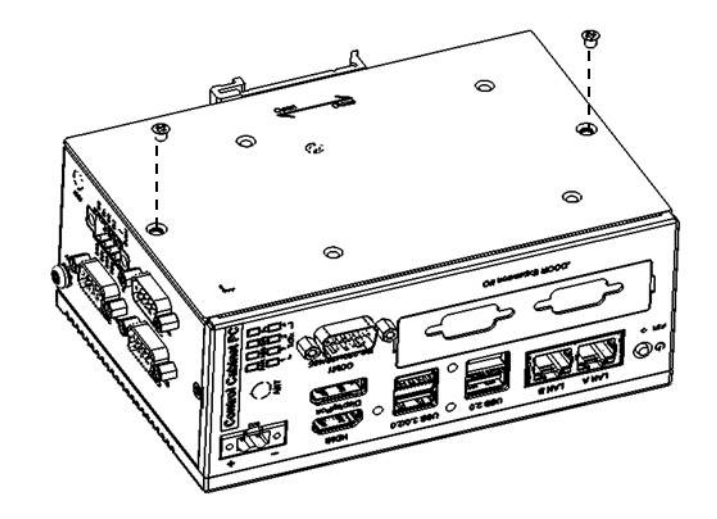

2. 滑动并打开侧盖。

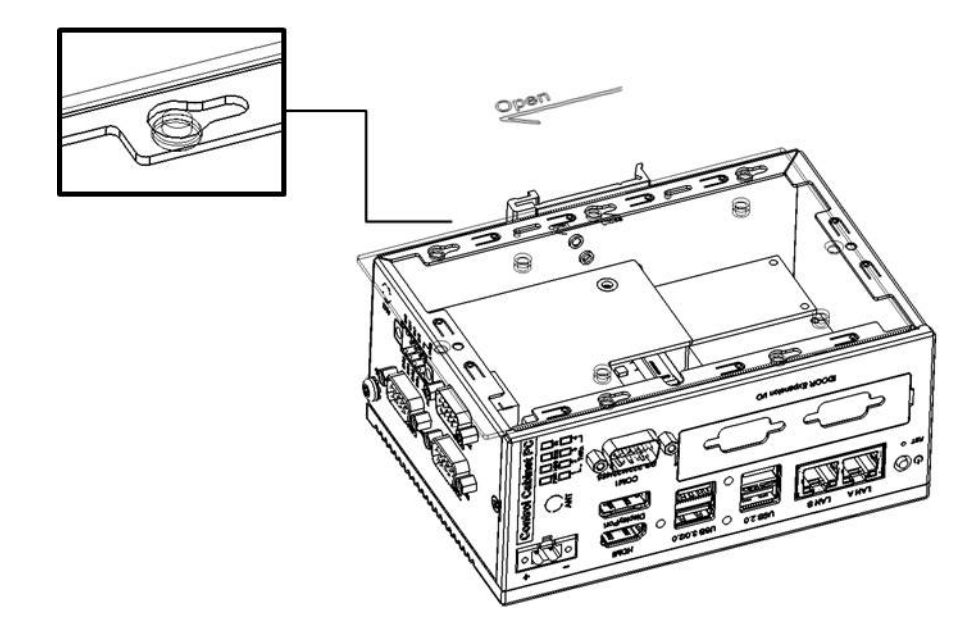

#### 关闭侧盖:

1. 对齐左侧盖与支架之间的引导柱。

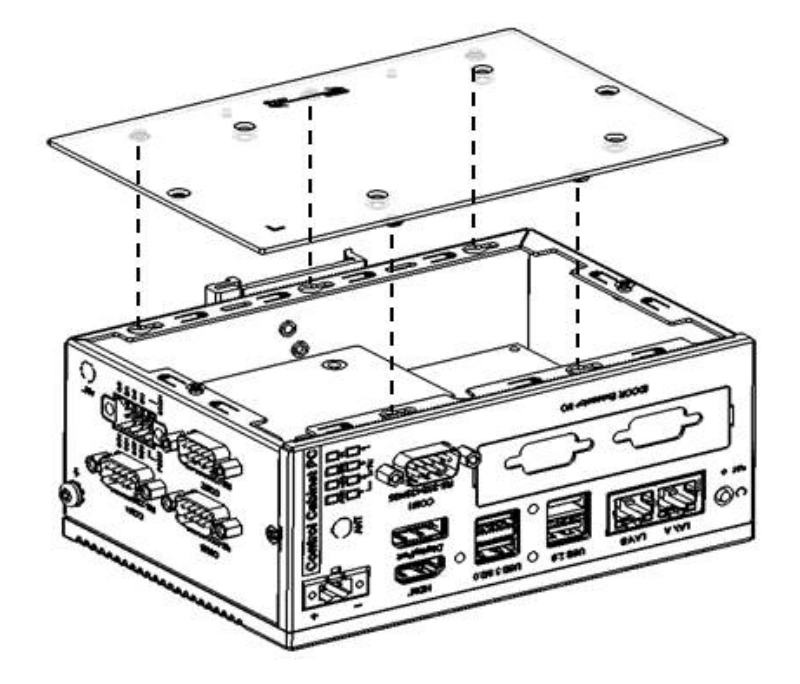

2. 将侧盖划入固定位置。

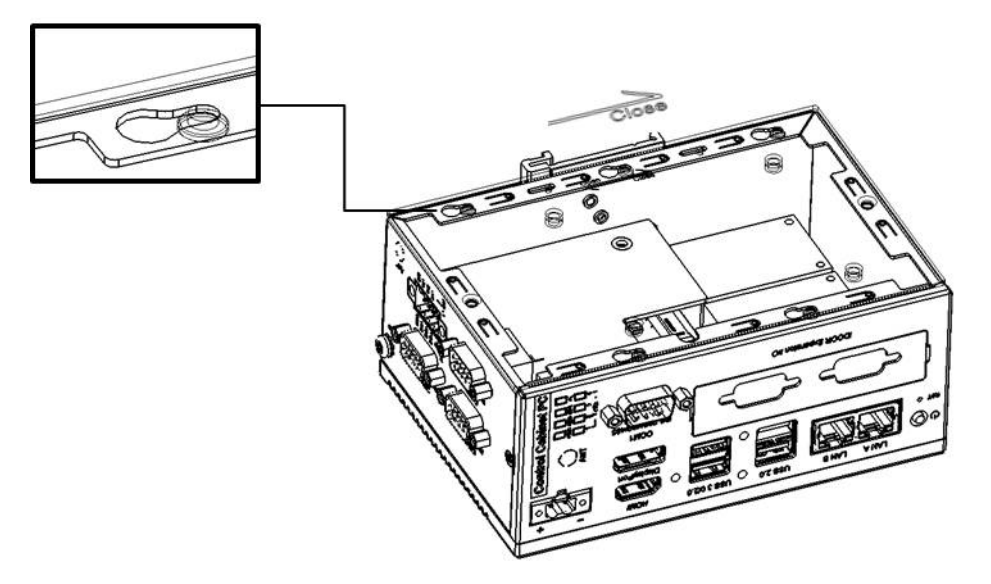

3. 使用两颗螺丝将侧盖固定。

### <span id="page-21-0"></span>3.4 安装硬盘

请按照以下步骤的指导将硬盘安装至 UNO-1372G-J。

- 1. 断开电源线。
- 2. 移除螺丝并打开侧盖。
- 3. 使用螺丝将 HDD 固定至侧盖。

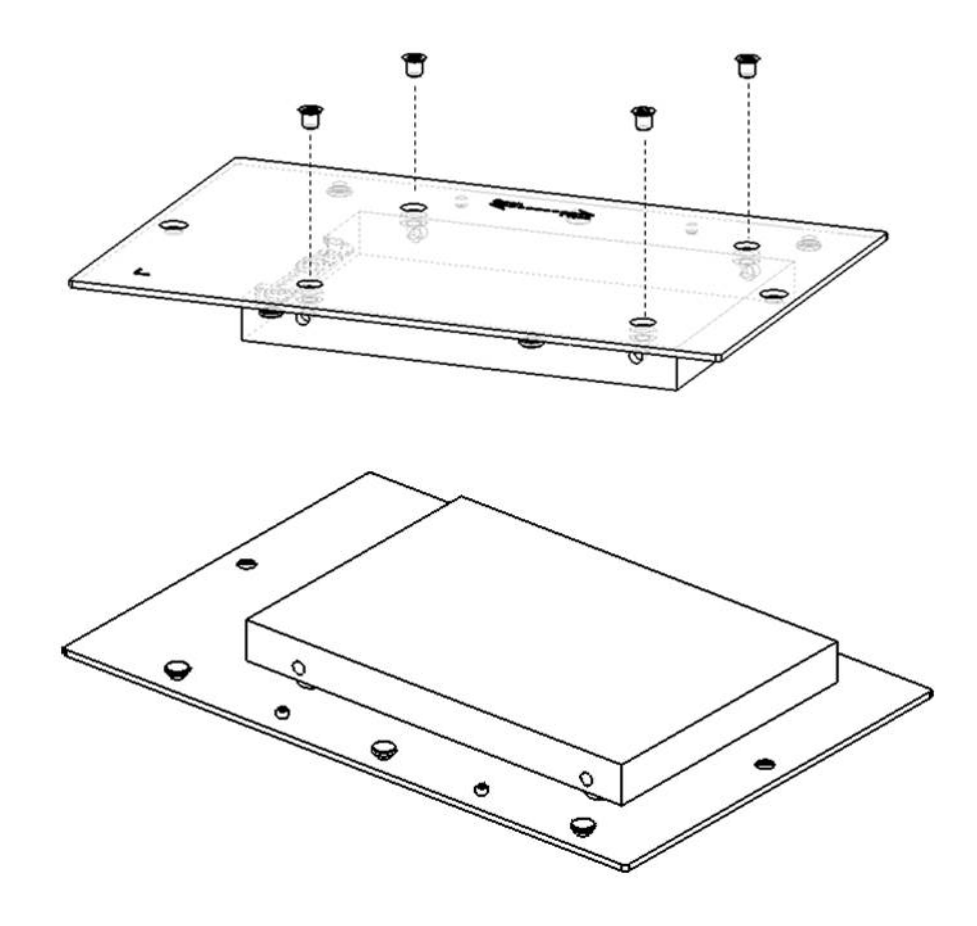

4. 将 SATA 线连接至 HDD 然后将侧盖安装至原处。

#### <span id="page-22-0"></span>3.5 DIN 导轨安装

UNO-1372G-J 支持 DIN 导轨安装,安装指导如下。

1. 使用 3 颗螺丝将 DIN 导轨套件固定至 UNO-1372G-J 后部。

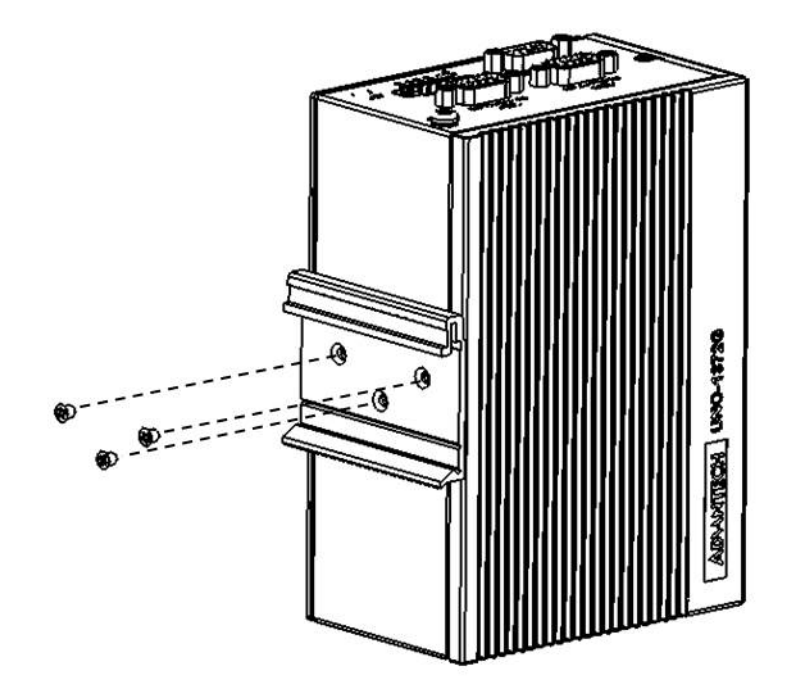

2. 将 UNO-1372G-J 安装至导轨。

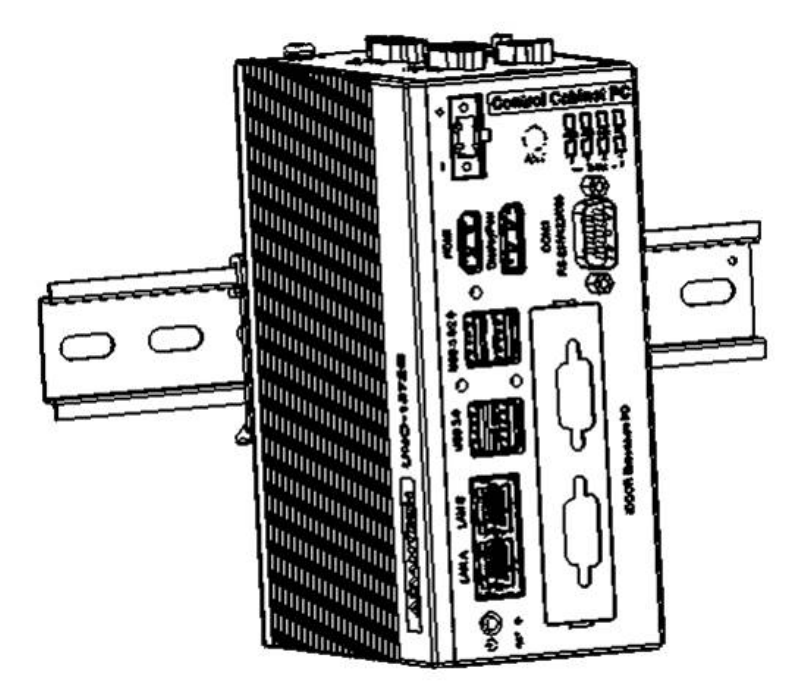

 $\omega$ 

初始安装

UNO-1372G-J 用户手册 18

## 附录 A

<span id="page-24-0"></span>系统设定 / 针脚定义

### <span id="page-25-0"></span>A.1 CN10 内部 GPIO 排针

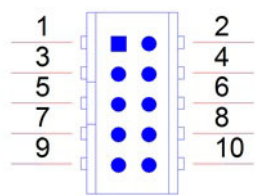

<span id="page-25-1"></span>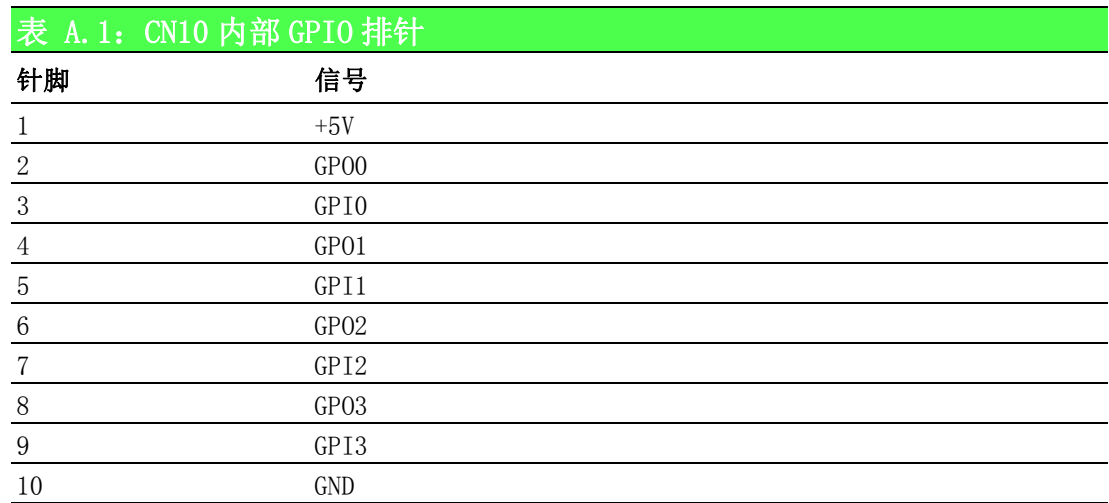

### <span id="page-25-2"></span>A.2 板卡接口和跳线

UNO-1372G-J板卡上有多个接口和 跳线。以下内容将介绍如何配置UNO-1372G-J硬件。 图 A.1 为 UNO-1372G-J 接口和跳线的位置。

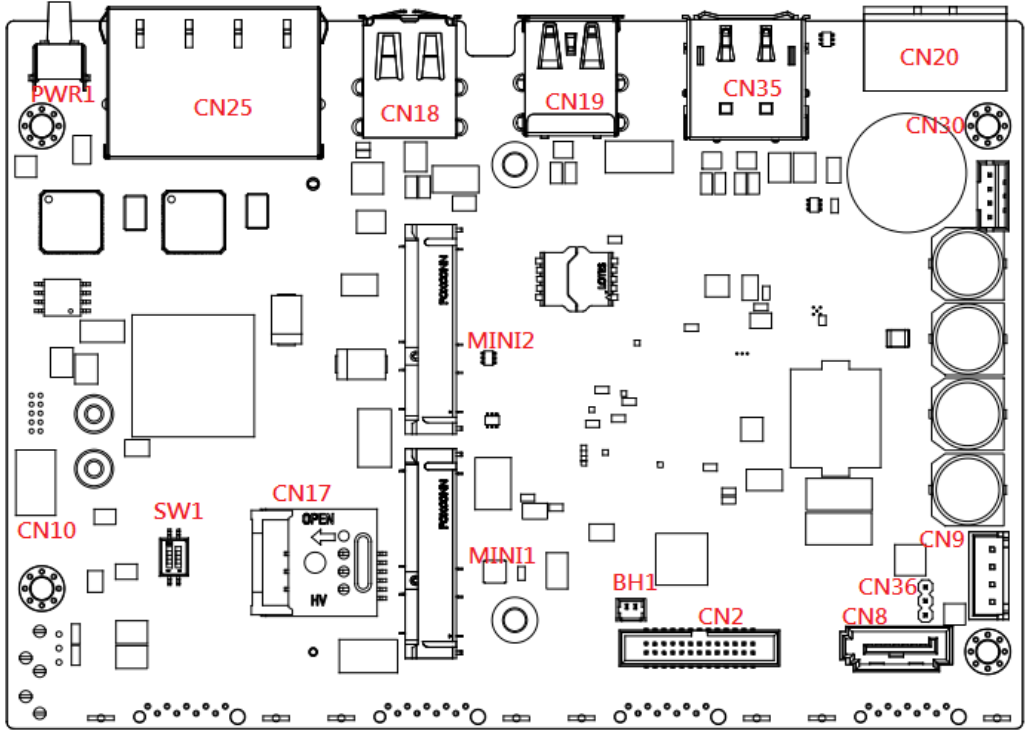

<span id="page-25-3"></span>图 A.1:母板上接口和开关的位置 (顶部)

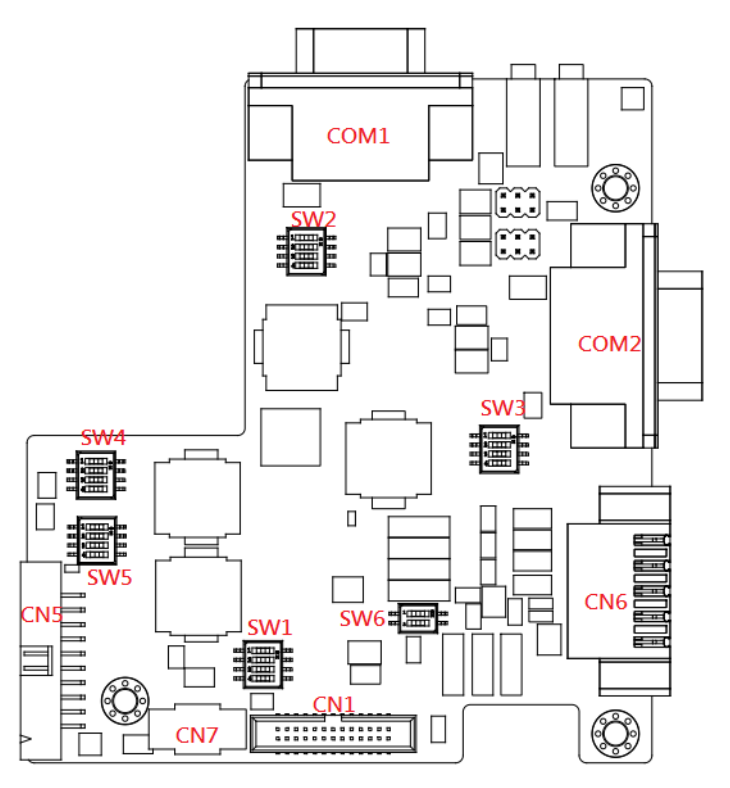

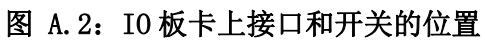

<span id="page-26-1"></span><span id="page-26-0"></span>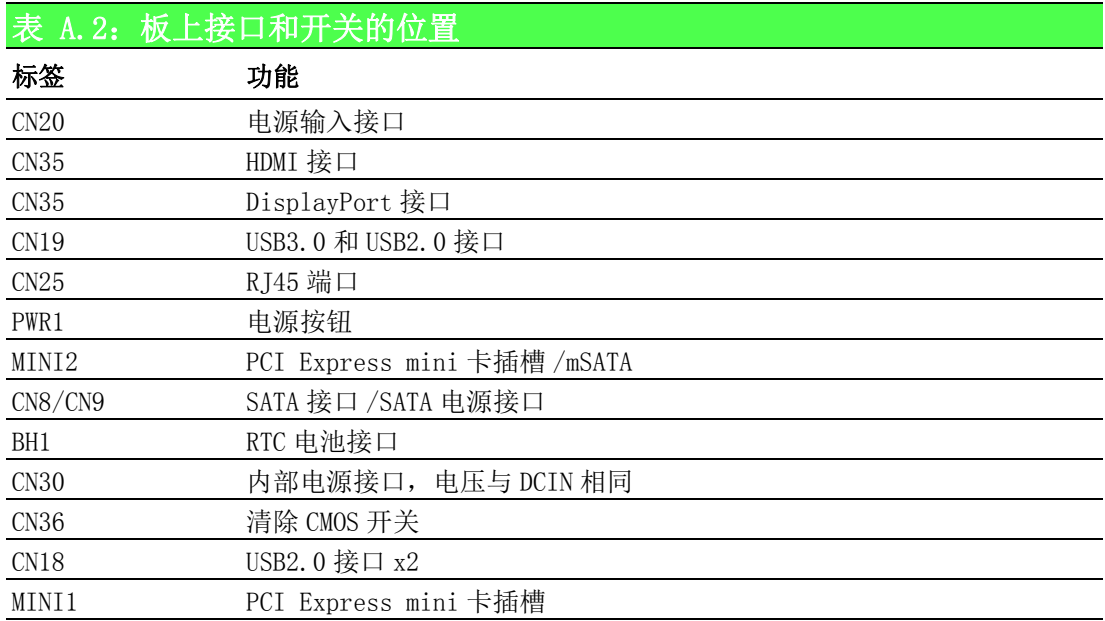

<span id="page-26-2"></span>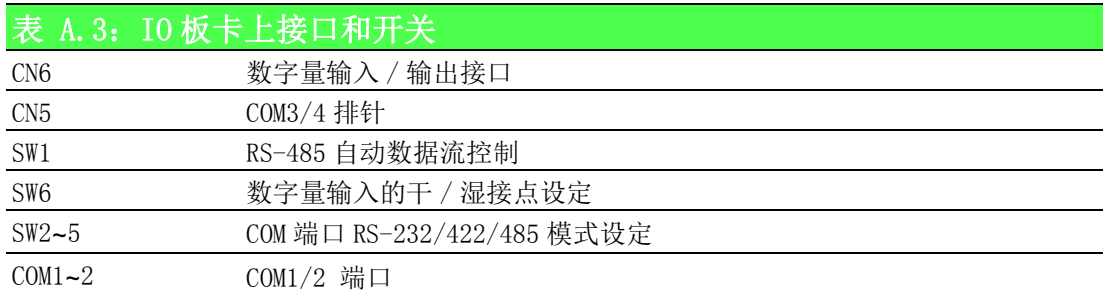

 $\triangleright$ 

## <span id="page-27-0"></span>A.3 电源接口 (PWR)

$$
\begin{array}{|c|c|}\n\hline\n\text{I} & \text{I} \\
\hline\n\end{array}
$$

<span id="page-27-1"></span>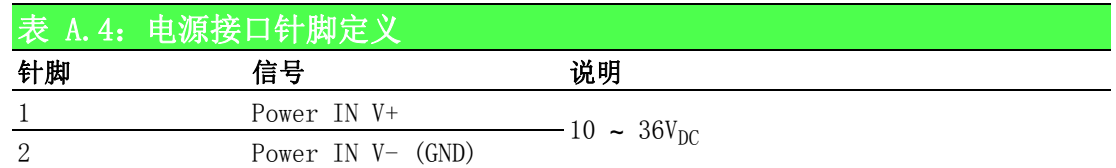

## <span id="page-27-2"></span>A.4 DP 接口

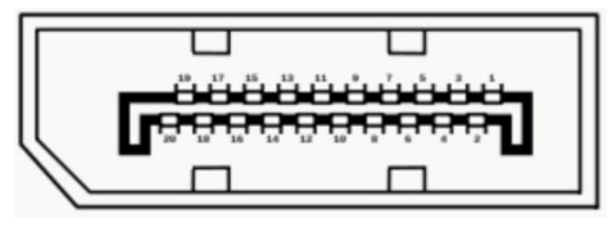

<span id="page-27-3"></span>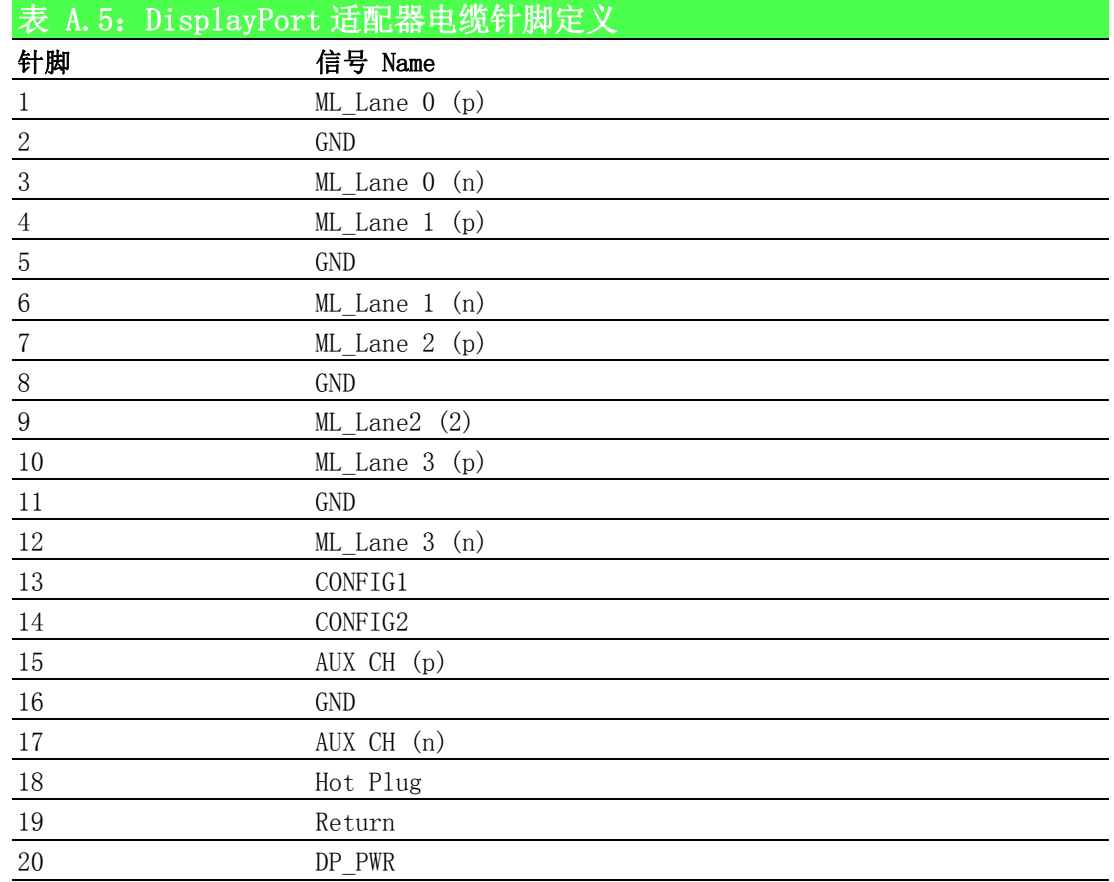

## <span id="page-28-0"></span>A.5 USB3.0

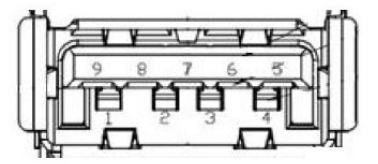

<span id="page-28-1"></span>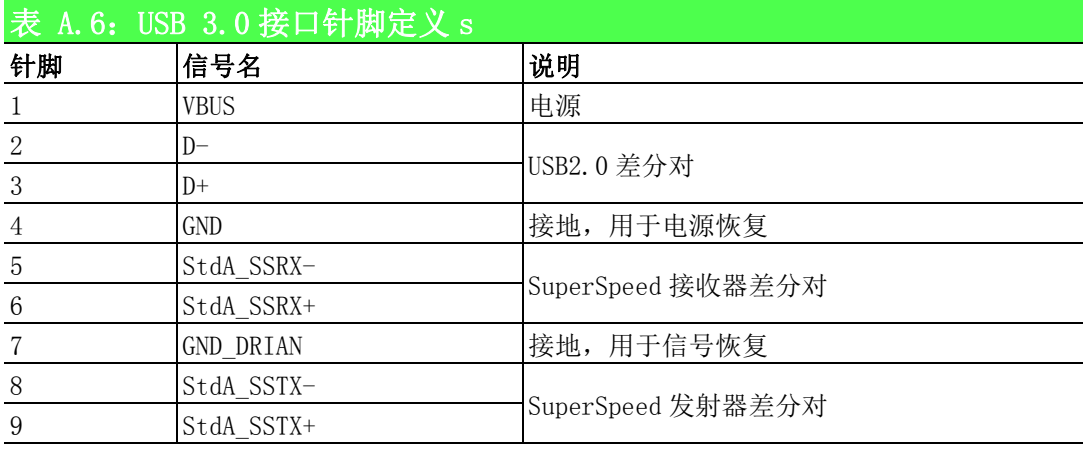

## <span id="page-28-2"></span>A.6 HDMI 显示接口

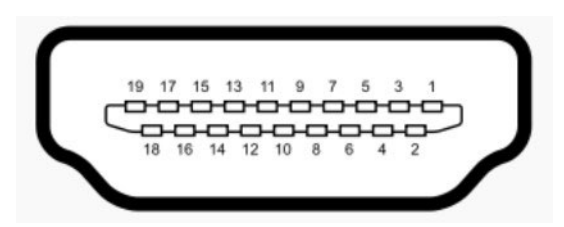

<span id="page-28-3"></span>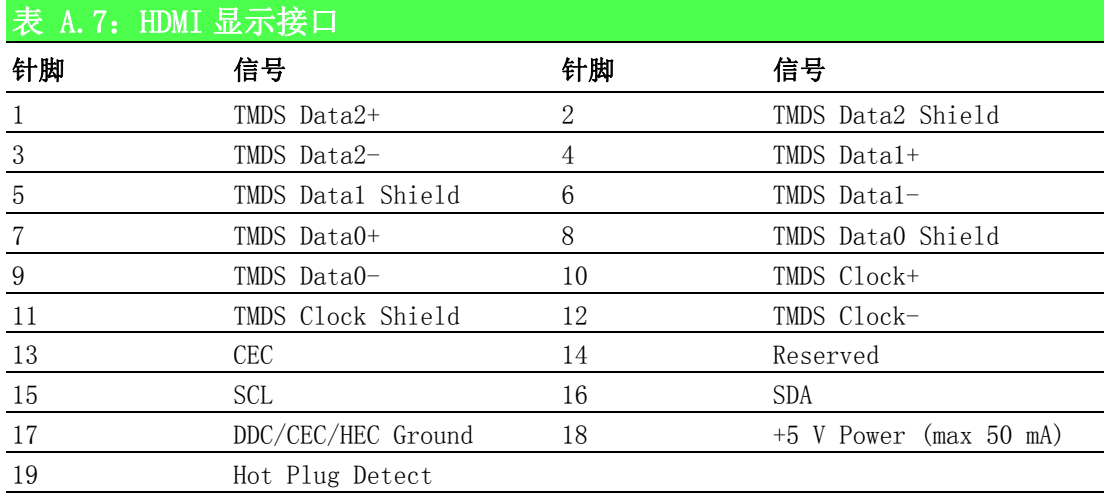

## <span id="page-29-0"></span>A.7 COM1/COM2/COM3/COM4 RS232/422/485 端口

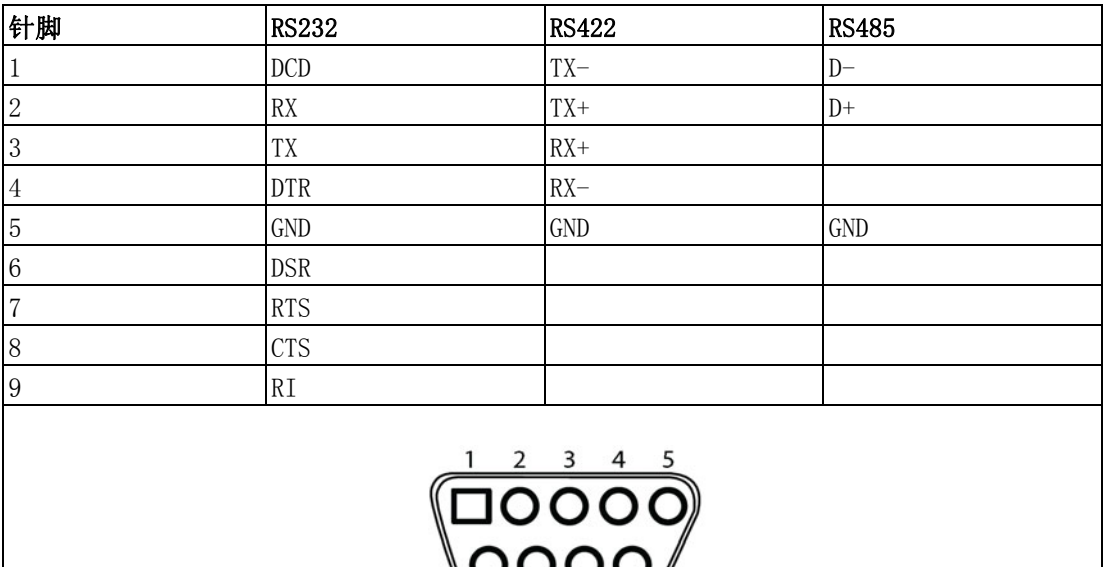

 $\overline{8}$  $\overline{9}$ 

6

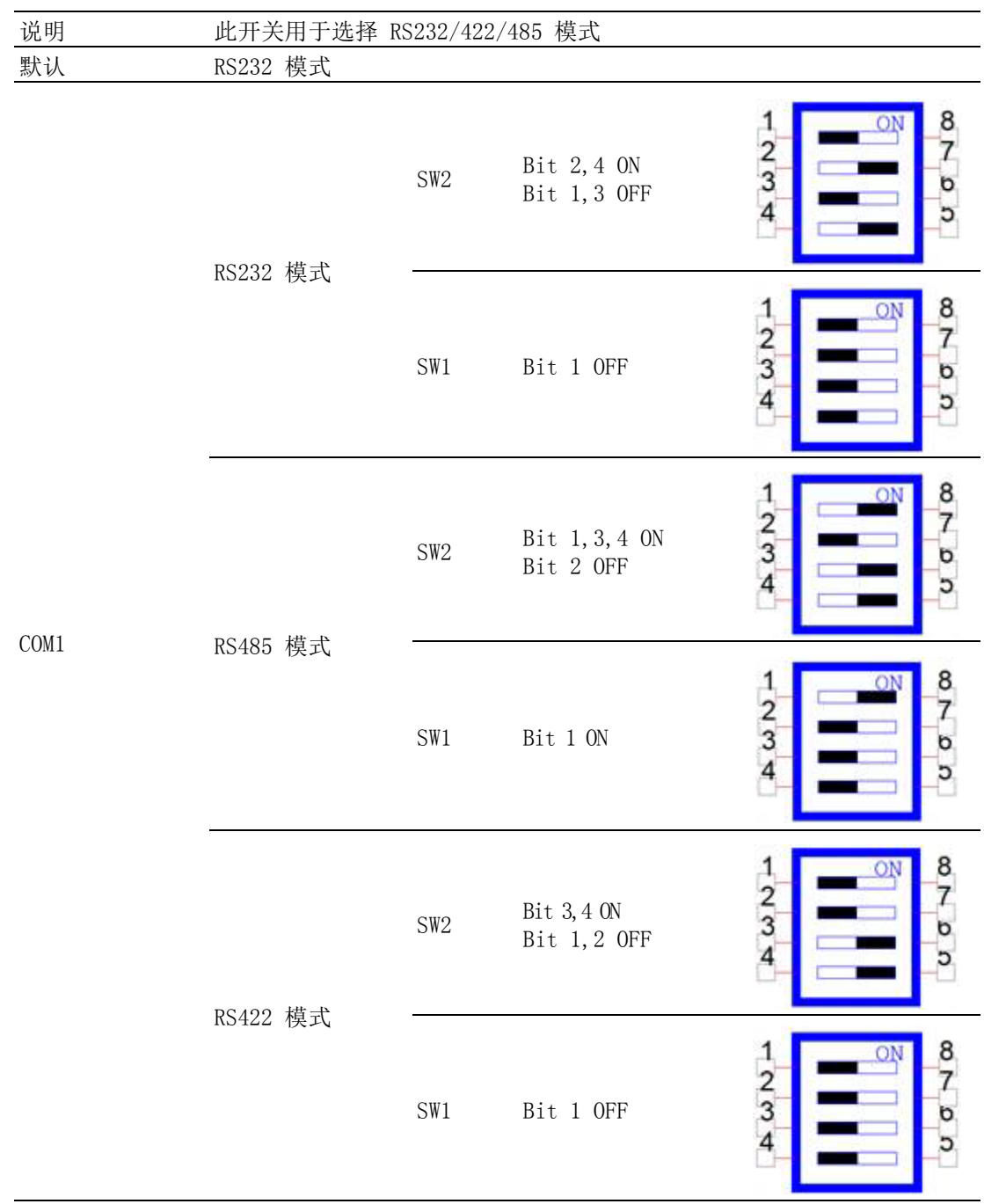

### <span id="page-30-0"></span>A.7.1 COM 端口设定

系统设定 / 针脚定义

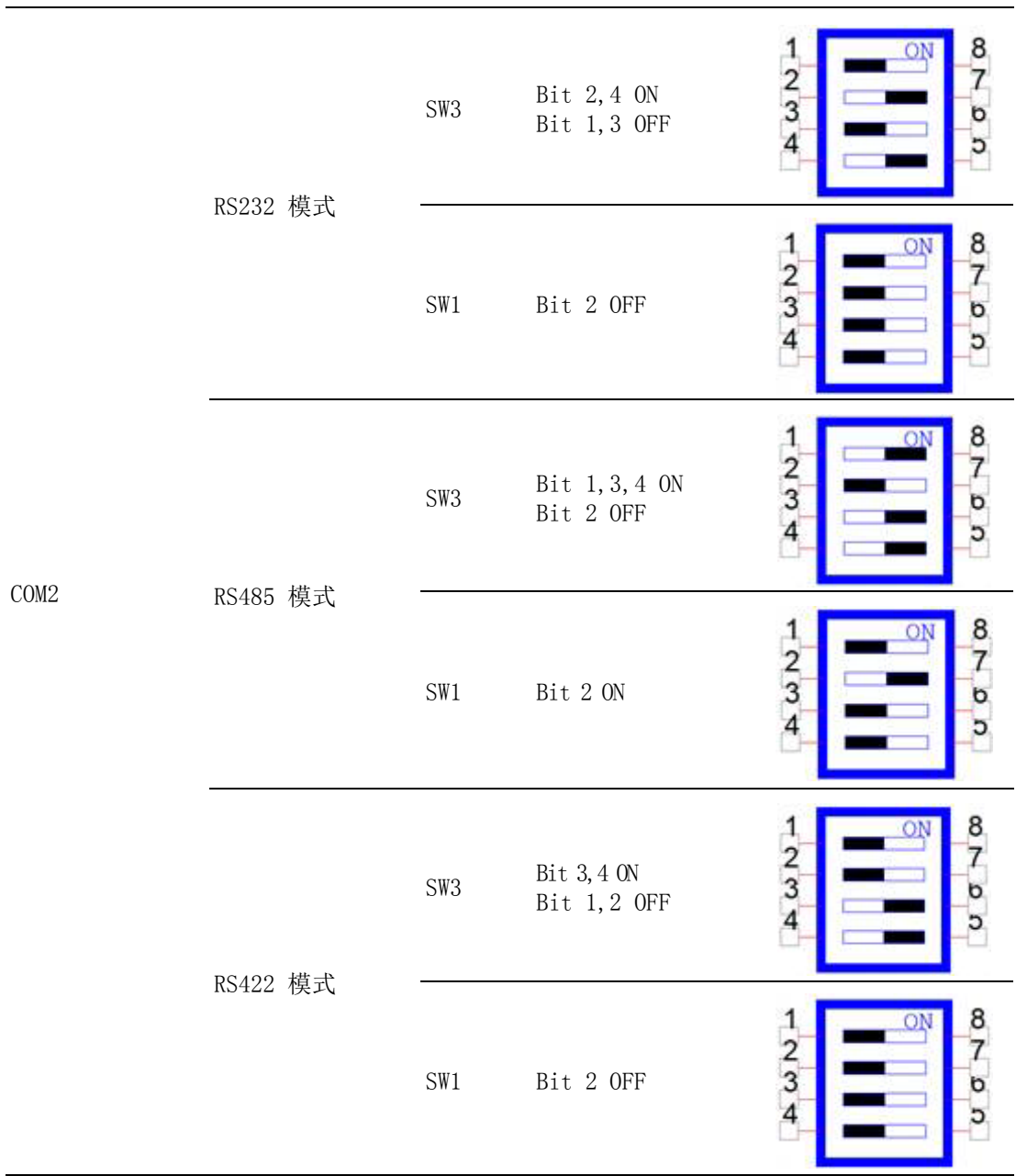

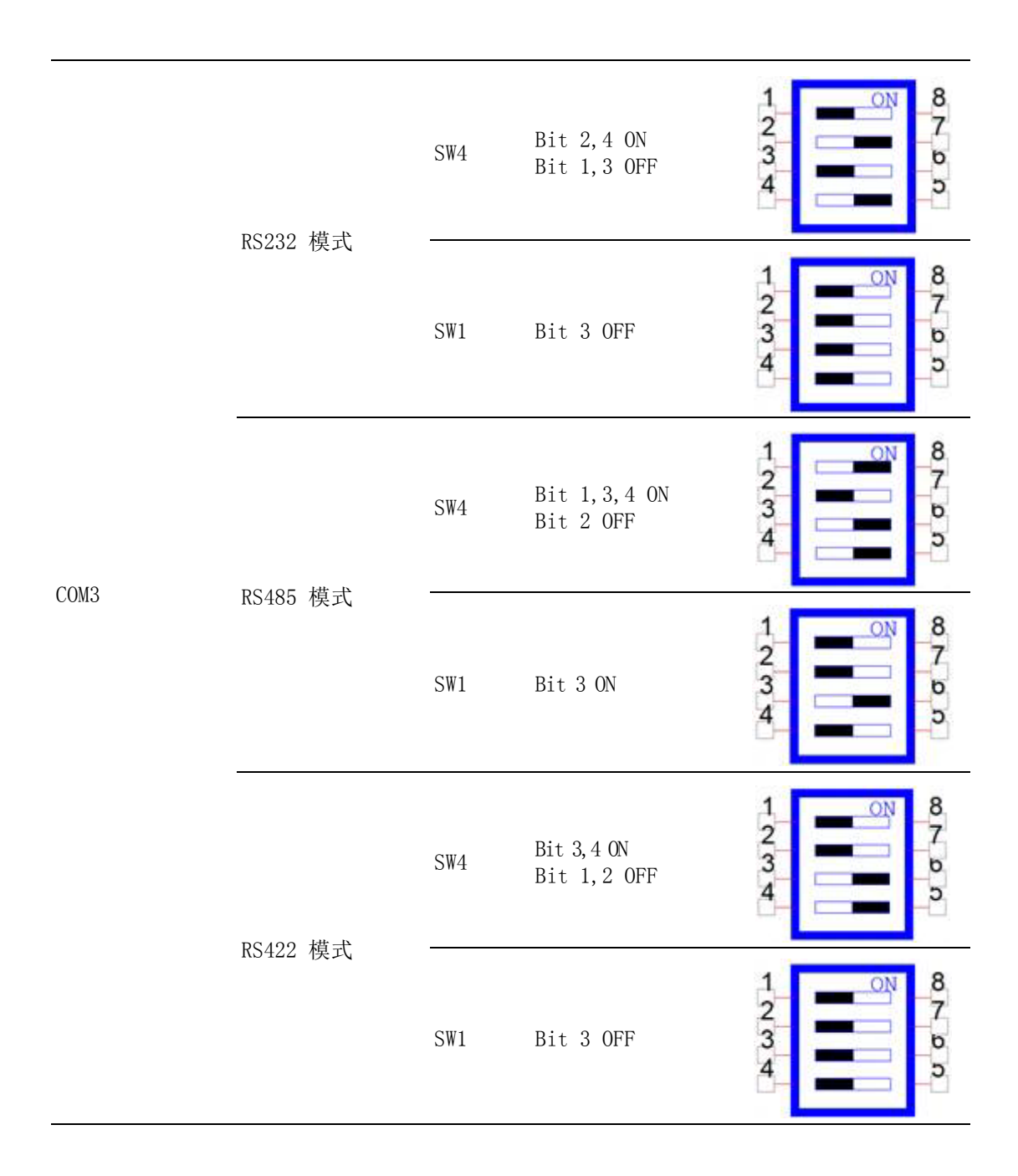

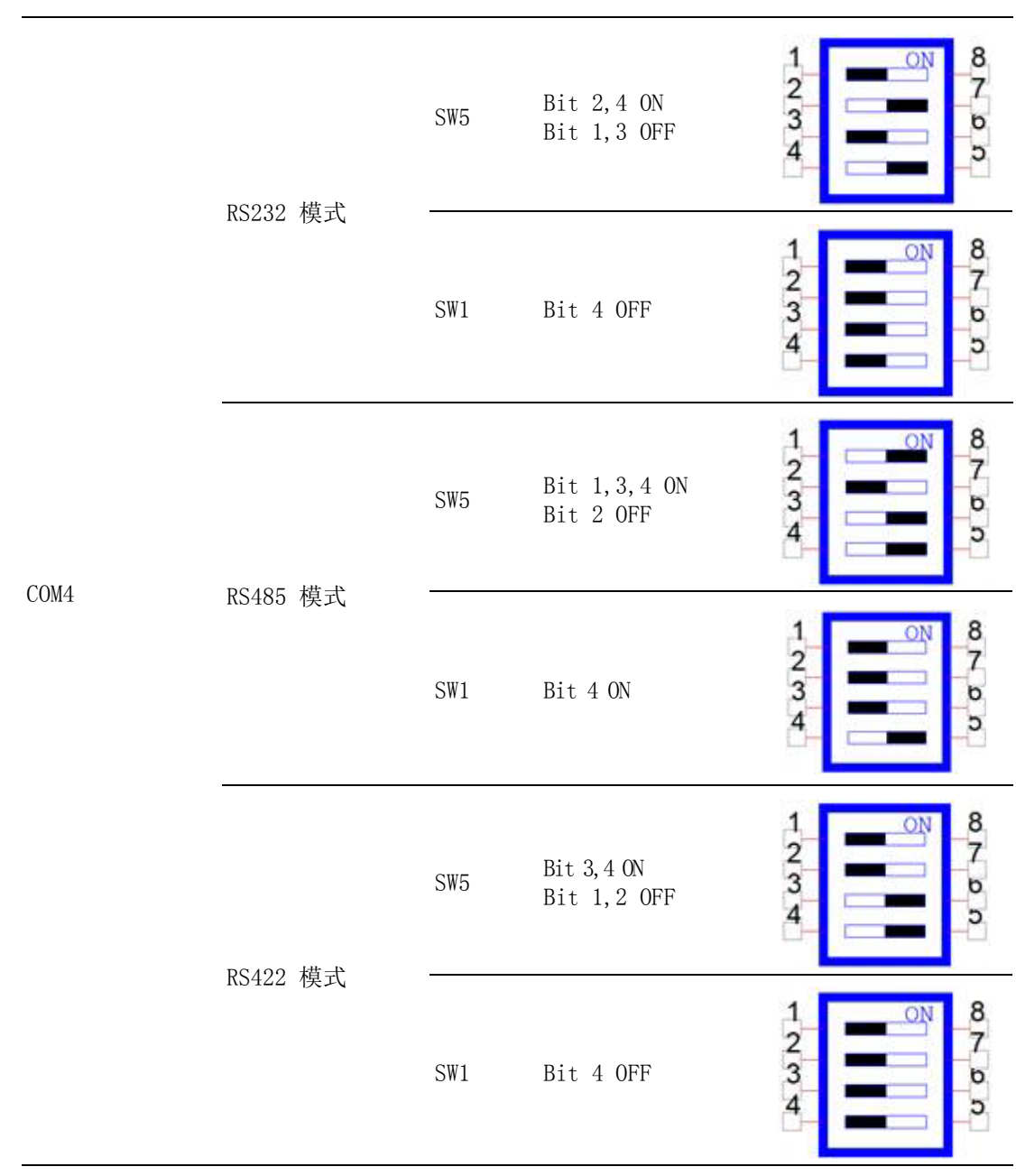

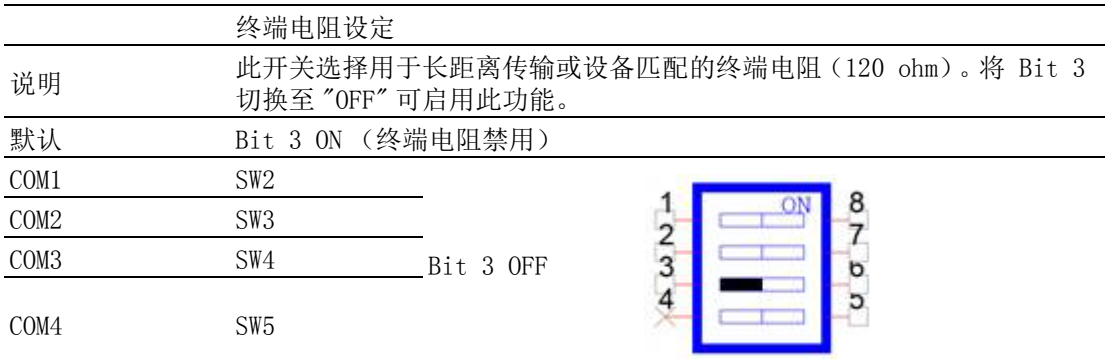

#### <span id="page-34-0"></span>A.8 电源模式设定

电源模式可通过 BIOS 设置。

- > 断电恢复后电源状态
- 自动开机 AT 模式 (默认)
- 保持关机 ATX 模式
- 断电前的状态

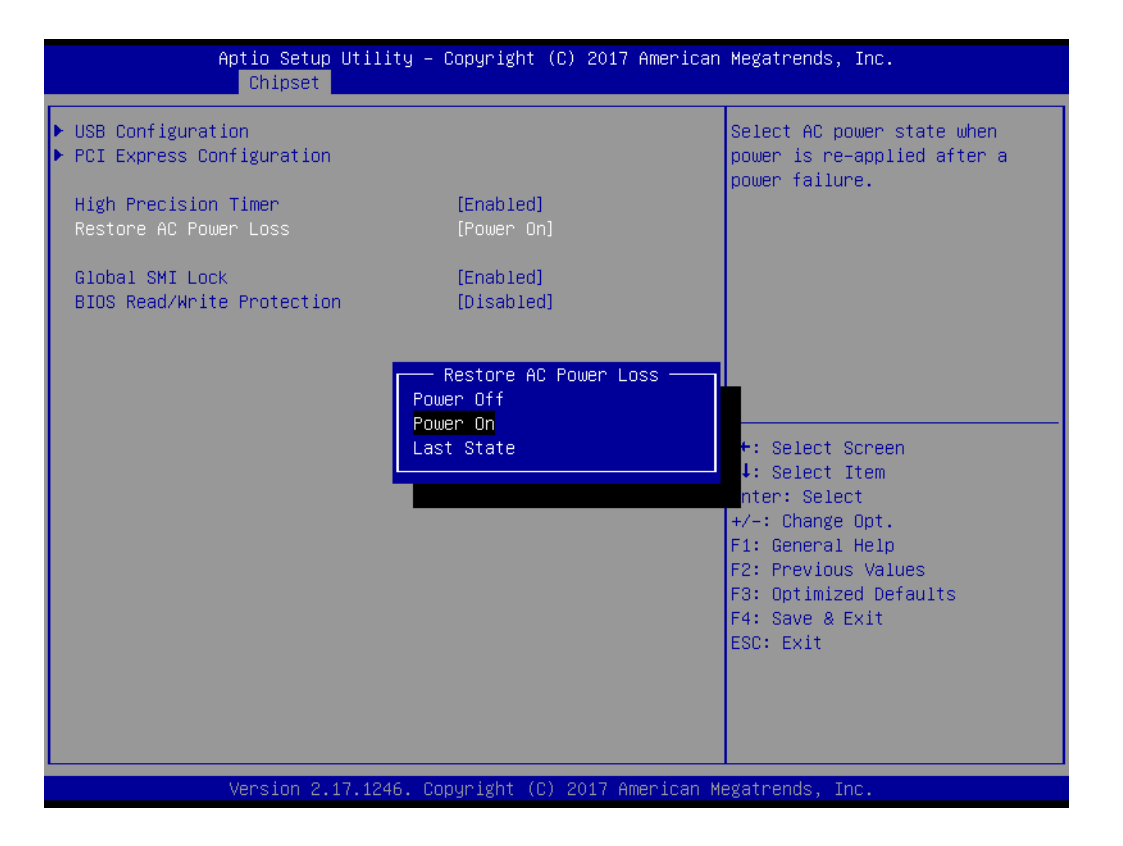

## <span id="page-34-1"></span>A.9 Mini PCIE 插槽 (MINIPCIE)

支持 PCI1.1、PCI1.2 电源定义

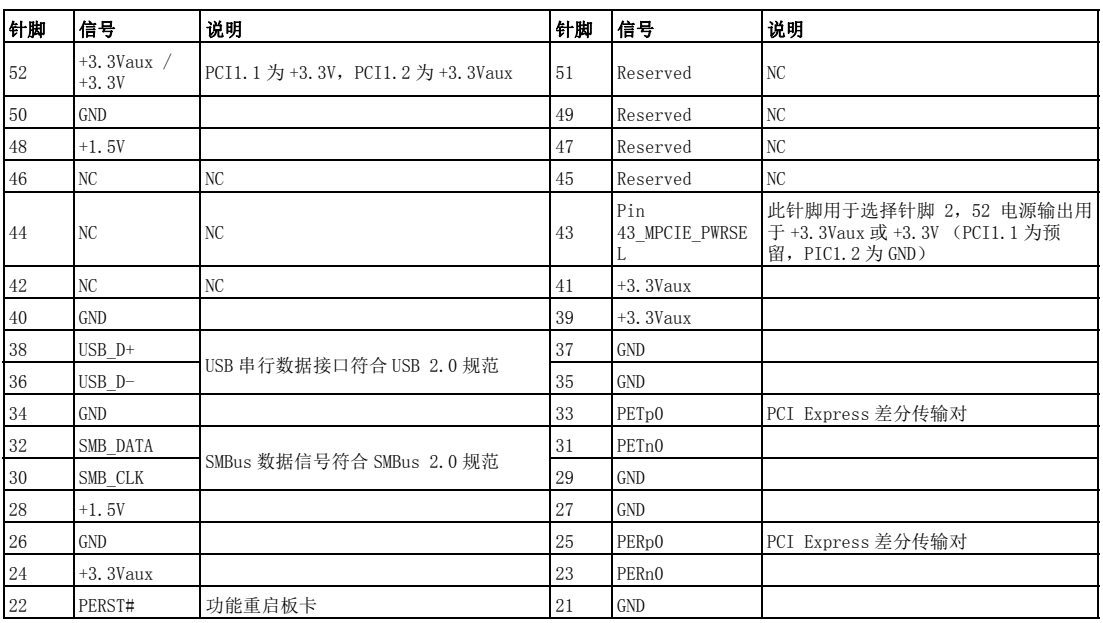

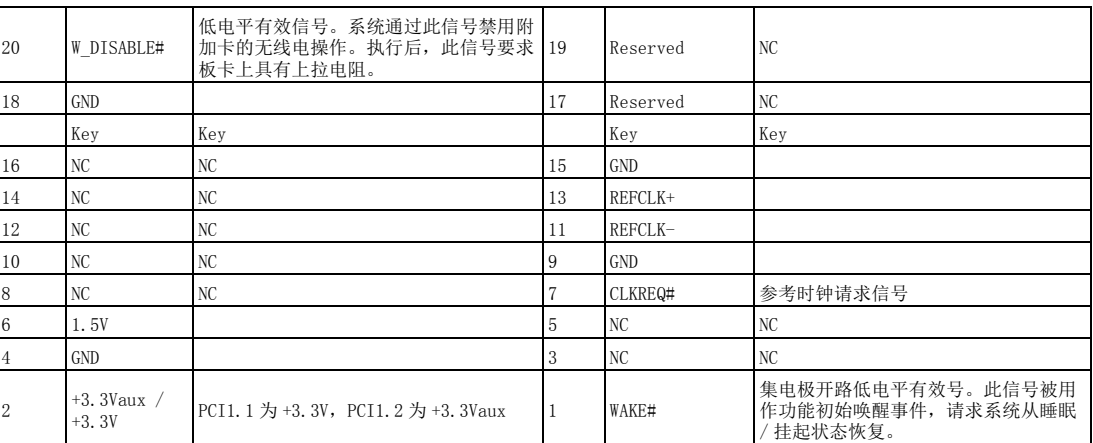

\* +3.3Vaux 为挂起电源,电源输出至设备 +3.3V/1.1A

\* +3.3V 为内核电源

\* +1.5V 为内核电源,电源输出至设备 +1.5V/0.5A

### <span id="page-35-0"></span>A.10 LAN RJ45 端口

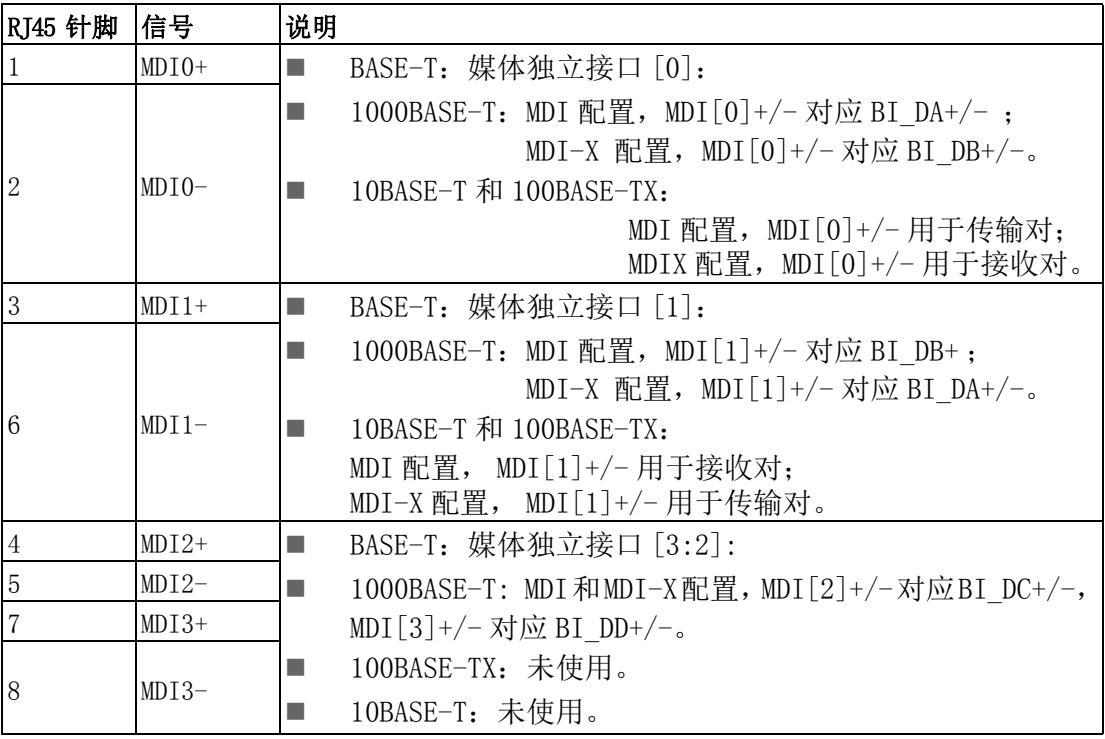

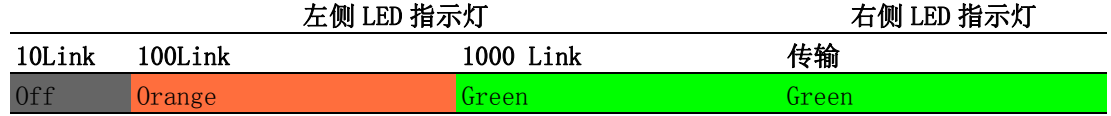

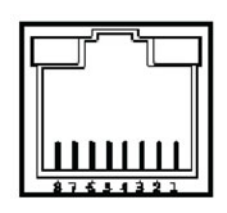

系统设定 / 针脚定义

 $\triangleright$ 

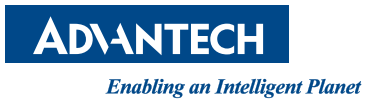

#### www.advantech.com.cn 使用前请检查核实产品的规格。本手册仅作为参考。 产品规格如有变更,恕不另行通知。 未经研华公司书面许可,本手册中的所有内容不得通过任何途径以任何形式复制、翻 印、翻译或者传输。 所有其他产品名或商标均为各自所属方的财产。 **©** 研华公司 2020